## 采用动态密码访问 VPN 客户端

为了响应等保 2.0 的要求,真正大幅度提高校园网安全性,我校建设了多因 子认证平台。该平台负责提供身份认证安全加固机制,通过在网络、应用系统及 应用门户等原有账号密码认证基础上,再额外增加其他认证因素,来保障教师登 录身份安全,确保拥有访问权限的用户才能进入,减少未授权用户盗取、破坏学 校信息数据的可能性。

因此,全体教师在登录 VPN、WebVPN,以及统一身份认证时,需要用"动 态密码"代替统一身份认证里的图片验证码。"动态密码"是在"宁盾令牌"APP 里获取的。如果没有安装该 APP 请到各手机应用商店下载安装。首次使用或令 牌过期需要申请令牌,并在"宁盾令牌"APP 里激活令牌。

学校会根据具体情况调整认证策略,例如,不启用"动态密码"。

## 1. 首次使用或令牌过期,需要申请令牌

请参考"令牌申请指南"。

【注】VPN 客户端没有申请令牌的功能,如果需要申请令牌,请通过 WebVPN, 或者服务门户。具体见"令牌申请指南"。

## 2. 采用动态密码访问 VPN 客户端

激活令牌后,在校外可以随时重新登录 VPN 客户端。

1 运行 VPN 客户端,输入工号密码登录。出现动态密码输入页面。

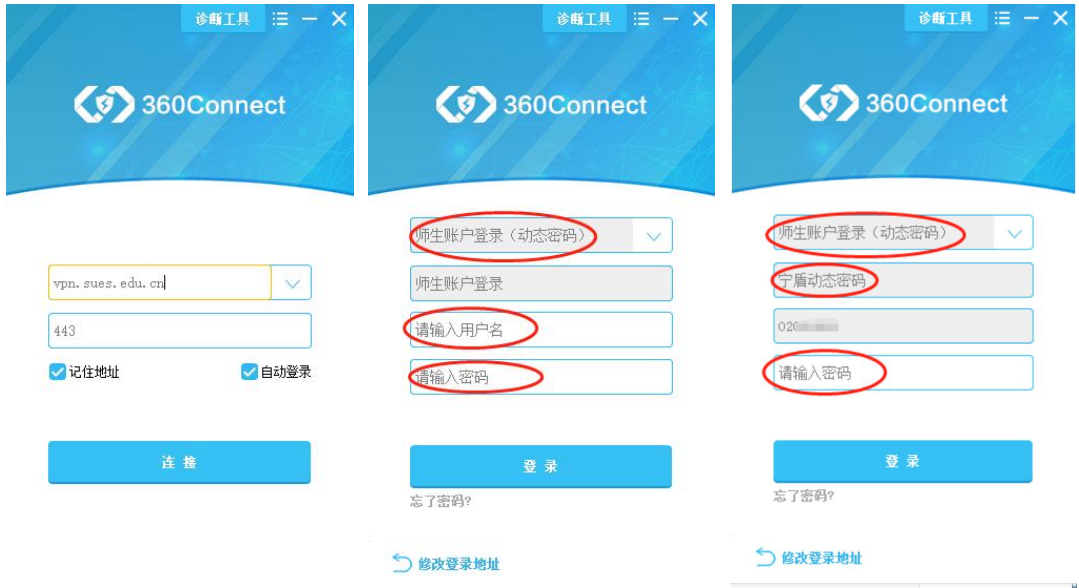

2 打开"宁盾令牌"APP 获取"动态密码",输入文本框,并点击"登录"按钮。

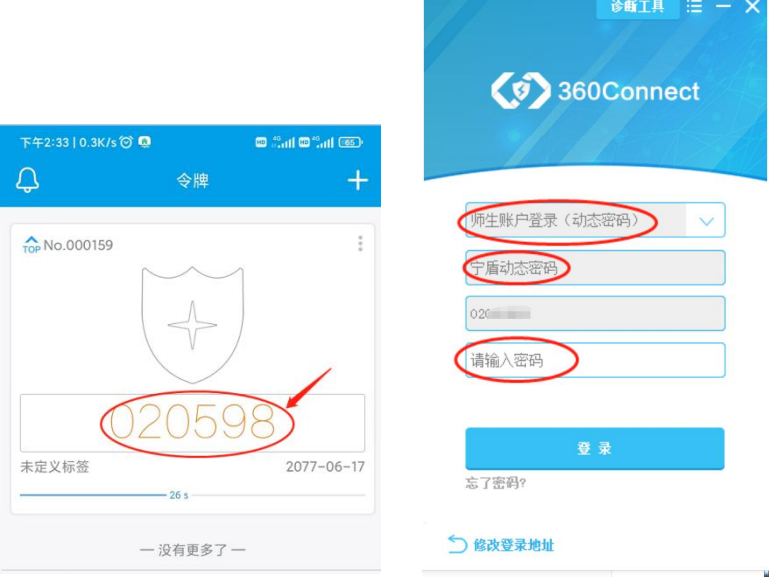

## 3. 其他认证方式

学校会根据具体情况调整认证策略。不启用"动态密码"时,采用密码验证 并登录即可。